## Q25: 入力データの逆転機能で平面線形の始終点を逆転した場合、入力済みの縦断線形や横断面に内容 は反映されるのか。

A25: 線形ファイルでは反映されませんが、線形検討ファイル(OP-PLAN)では反映されます。

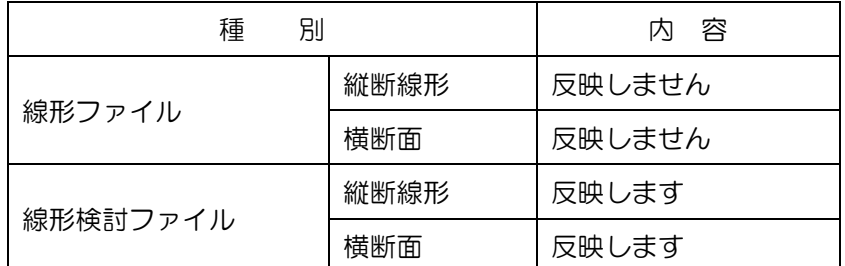

線形ファイルの逆転

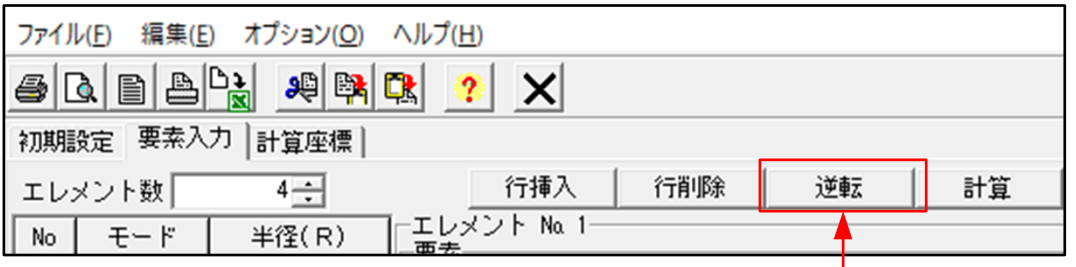

線形の入力画面にある<逆転>ボタンを押します。

線形検討ファイルの逆転

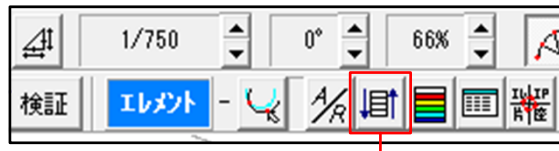

線形検討ウィンドウの<×××の入力データ逆転>ボタンを押します。

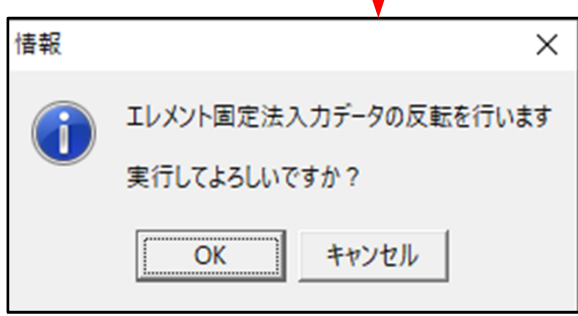